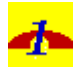

Copyright Craig Dawson 1993

BWCC.DLL and portions of the runtime are copyrighted and distributed under a licence with Borland International, Inc.

This package is freeware and their is no warranty either expressed or implied. The author takes no responsibility for the use or misuse of this package.

Some utility names used in this document maybe trademarks of their respective companies.

## **Introduction**

OneArc is a utility, its function is to convert an archive from one type to another. Unlike some other utilities that have the compression algorithms built-in, OneArc executes the appropriate native utility. You must supply these (i.e., pkzip, arj, zoo, etc.). Note that TOOLHELP.DLL is also needed to run OneArc (this is supplied by Microsoft).

OneArc is best used once an archive has been downloaded from a service. It will convert the archive file to your favorite format and keep the subdirectory of files from the original archive so you can use them (see Options menu item).

To get the most power out of OneArc, it should be used with the Drag and Drop feature of the File Manager. Simply set up the Conversion Options, select the archives to be converted (in the File Manager), and drag them over to OneArc. It will immediately start processing them.

I hope you enjoy using OneArc. Send comments and suggestions to me at 73467,1414 on CompuServe\* .

-- Craig Dawson

## **Installation**

1) Copy OneArc.EXE and OneArc.HLP to their own directory or where ever you keep small programs. Copy the files from .\pifs to where you keep their associated archive executables (if you don't already have pifs for them). Create a group for, or add OneArc to the Program Manager. Ensure the archive programs are in your PATH statement. Copy BWCC.DLL to your window's system directory (i.e., c:\windows\system) (if you don't already have a copy there).

2) Run OneArc, and on the Options menu choose Archive Types, make any necessary changes, choose Save as Defaults check box and then the OK button.

3) Since OneArc can optionally delete archive files and subdirectories, it is recommended that you make a copy of a small archive and put it in its own directory. Then run OneArc on it and ensure that the archive programs are spawning correctly. And the actions of the options on the Options menu under Conversion Options are understood.

[end]